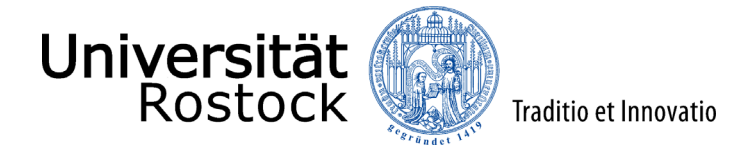

## Leitfaden zur Online-Immatrikulation an der Universität Rostock

Sie möchten sich in einen zulassungsfreien Studiengang einschreiben oder wurden für den von Ihnen gewählten Studiengang zugelassen? Sie können nun die Immatrikulation in den gewählten Studiengang beantragen. Insofern Sie sich **nicht** in einen zulassungsfreien Studiengang einschreiben möchten, finden Sie Ihren Zulassungsbescheid im Posteingang in Ihrer Bewerbungsübersicht.

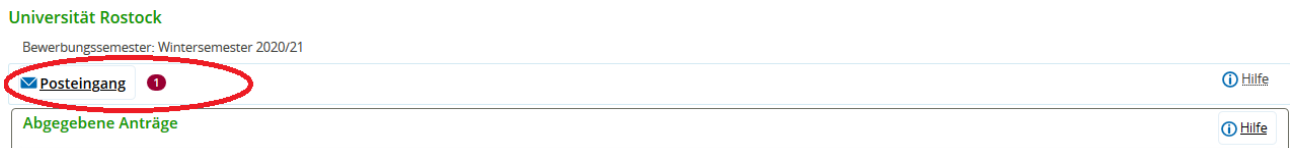

Im Folgenden erklären wir Ihnen Schritt für Schritt die Online-Immatrikulation. Bitte lesen Sie sich diesen Leitfaden aufmerksam durch, berücksichtigen die im Immatrikulationsprozess angelegten Informationen und Hilfen und nehmen sich Zeit für Ihre Online-Immatrikulation.

Loggen Sie sich bitte mit Ihren Zugangsdaten ein und beantragen über den Button **"Immatrikulation / Studiengangwechsel beantragen"** die Immatrikulation in der angegebenen Frist. Dies gilt auch, wenn Sie bereits die Immatrikulation beantragt haben, an der Universität Rostock immatrikuliert sind, im Nachrückverfahren einen Studienplatz erhalten haben und sich nun lieber für diesen immatrikulieren möchten. Hinweise zur Teilzulassung in Mehrfachstudiengängen finden Sie am Ende dieses Leitfadens.

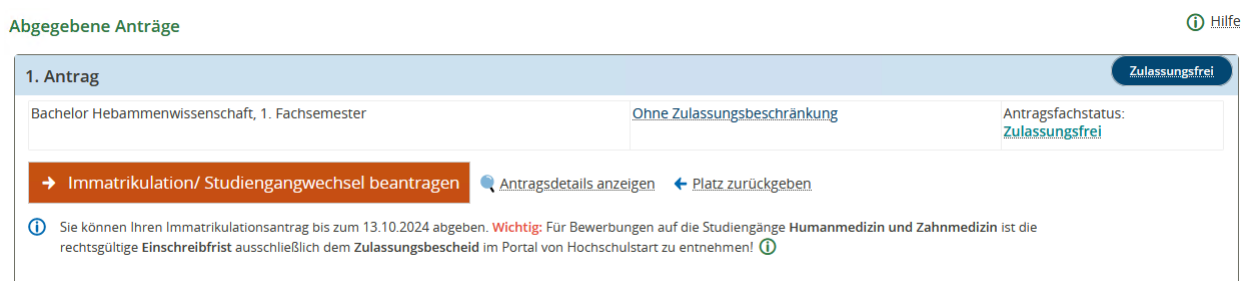

Im folgenden Fenster werden generelle Informationen zu der Online-Immatrikulation angezeigt. Haben Sie diese durchgelesen, klicken Sie auf **"Weiter"**.

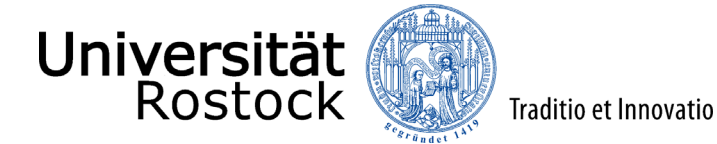

Sie sind hier: Startseite

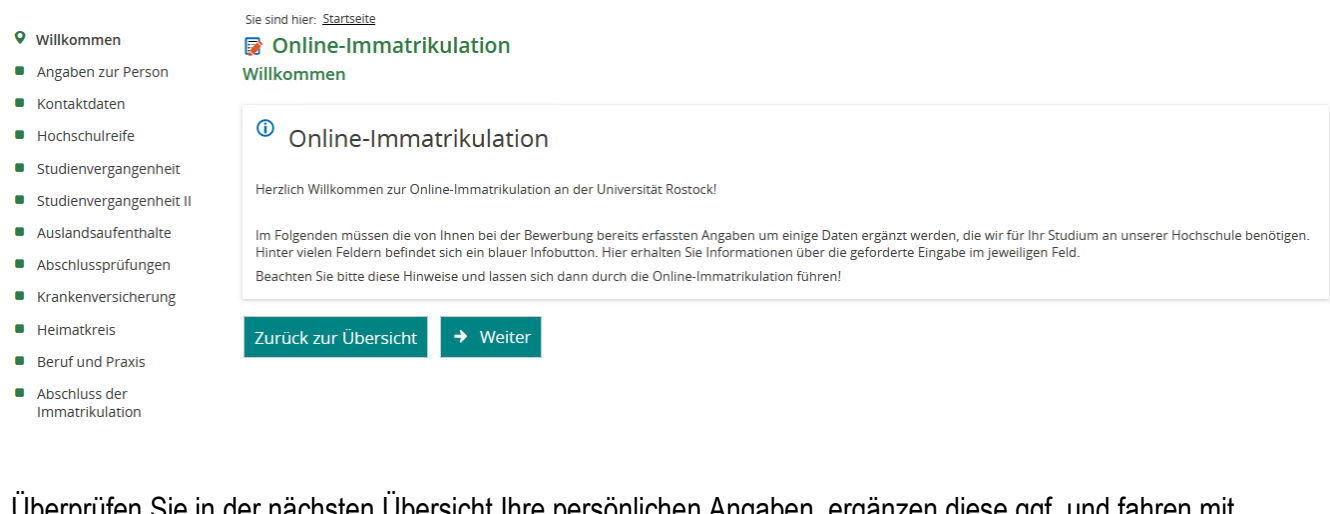

Überprüfen Sie in der nächsten Übersicht Ihre persönlichen Angaben, ergänzen diese ggf. und fahren mit **"Weiter"** fort.

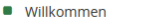

- **9** Angaben zur Person
- Kontaktdaten
- Hochschulreife
- Studienvergangenheit
- Studienvergangenheit II
- Auslandsaufenthalte
- Abschlussprüfungen
- Krankenversicherung
- $\blacksquare$  Heimatkreis
- **Beruf und Praxis**
- Abschluss der<br>Immatrikulation

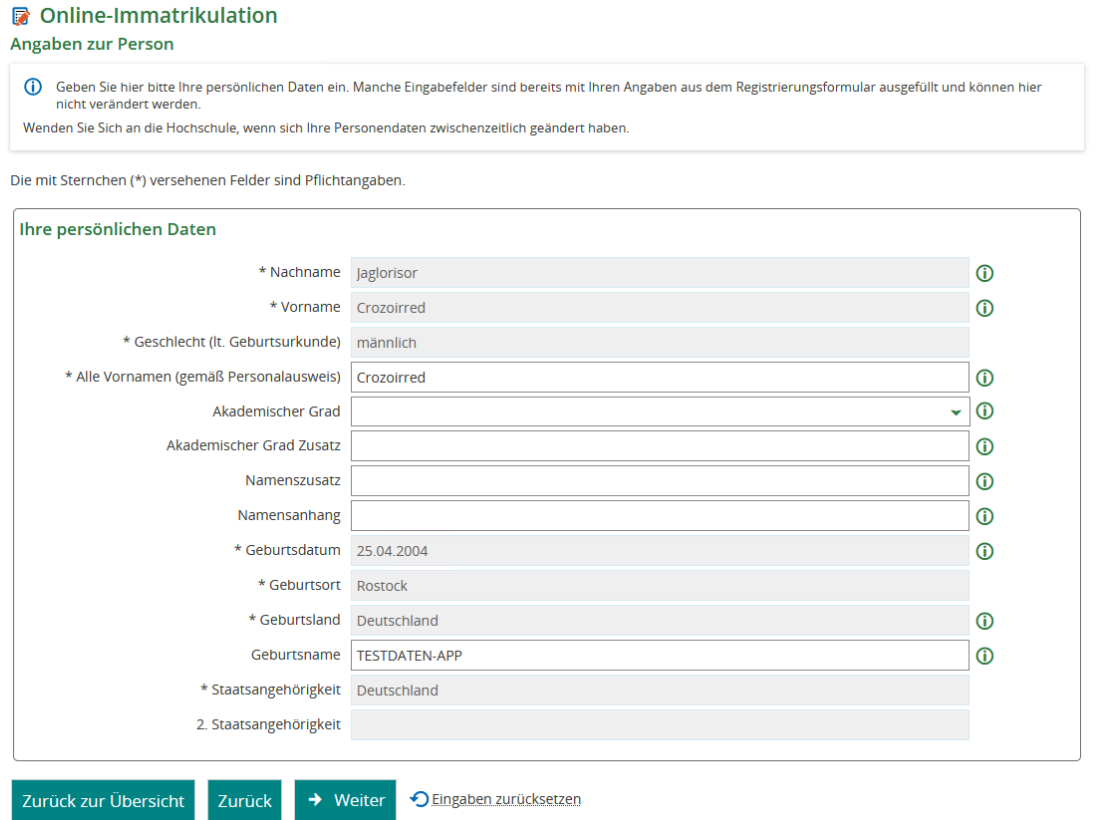

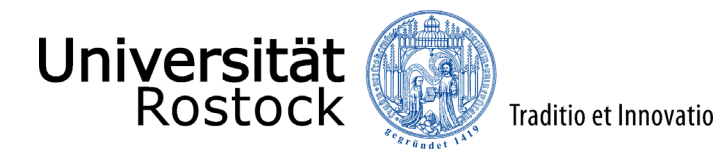

Jetzt geben Sie Ihre Postanschrift an. Geben Sie bitte eine Adresse an, auf die Sie regelmäßig Zugriff haben. Falls Sie später umziehen, können Sie die Anschrift jederzeit über das Online-Portal "Studierende" unter Studienservice ändern. Weiterhin können elektronische Kontakte, wie bspw. Telefonnummer, Mailadresse etc. angegeben werden. Zumeist sind diese Daten schon vorausgefüllt. Bitte achten Sie hier auf die Angaben der Heimat- und Semesteranschrift.

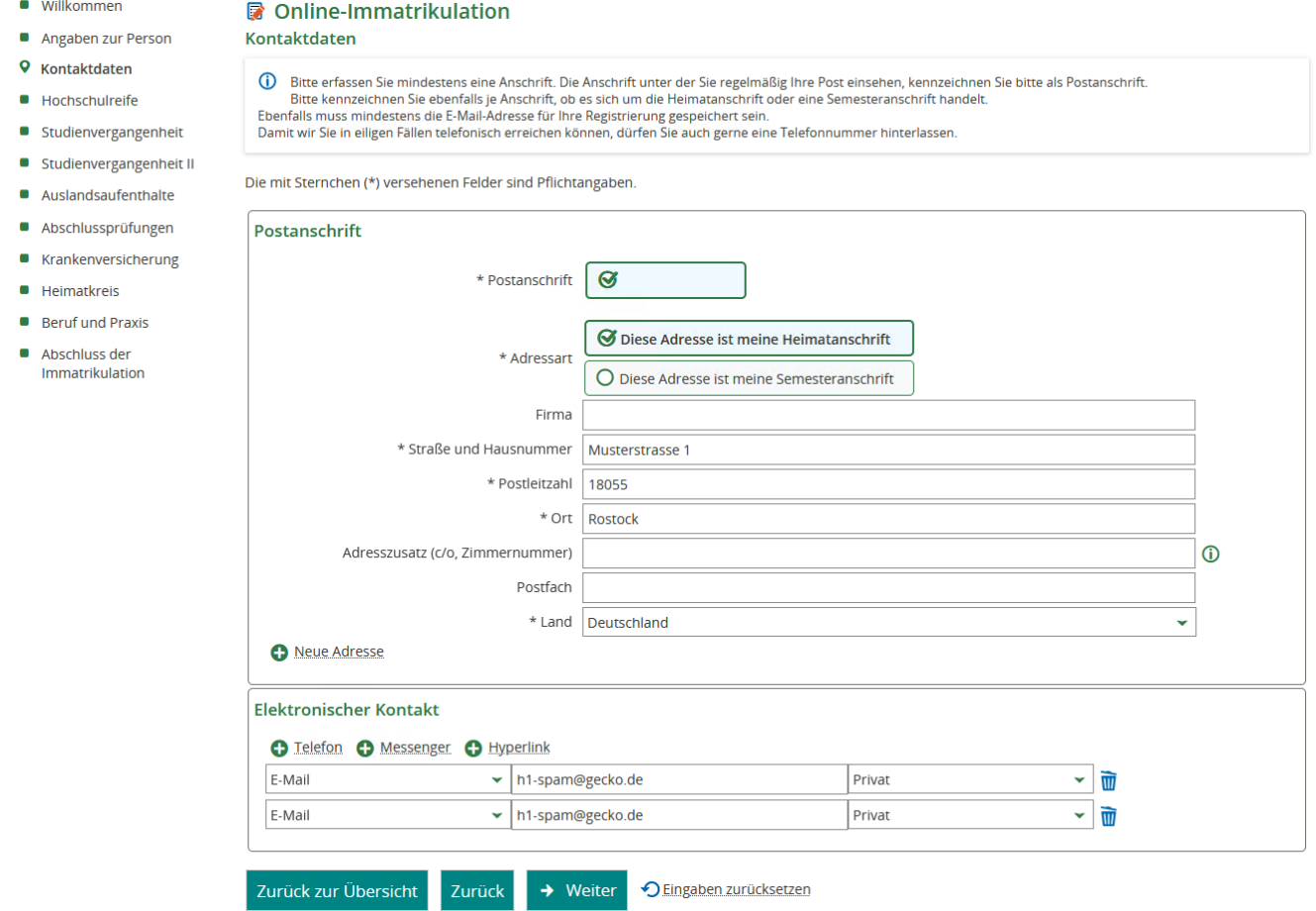

Im nächsten Fenster sind die Daten zu Ihrer Hochschulreife (i. d. R. Abitur) anzugeben, insofern diese nicht schon vorbelegt sind. Dazu benötigen wir die folgenden Angaben: Landkreis und Art der Zugangsberechtigung sowie das Datum des Erwerbs der Hochschulreife. Nach Angabe aller Informationen und Überprüfung der Daten wählen Sie erneut **"Weiter"**.

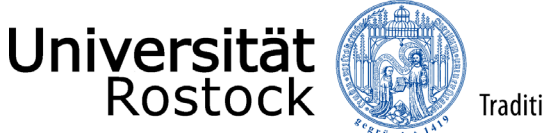

 $\blacksquare$  $\blacksquare$  $\blacksquare$  $\bullet$  $\blacksquare$ ö  $\blacksquare$ ö  $\blacksquare$  $\blacksquare$  $\blacksquare$  $\blacksquare$ 

Cincind bion, Ctortcoit

Traditio et Innovatio

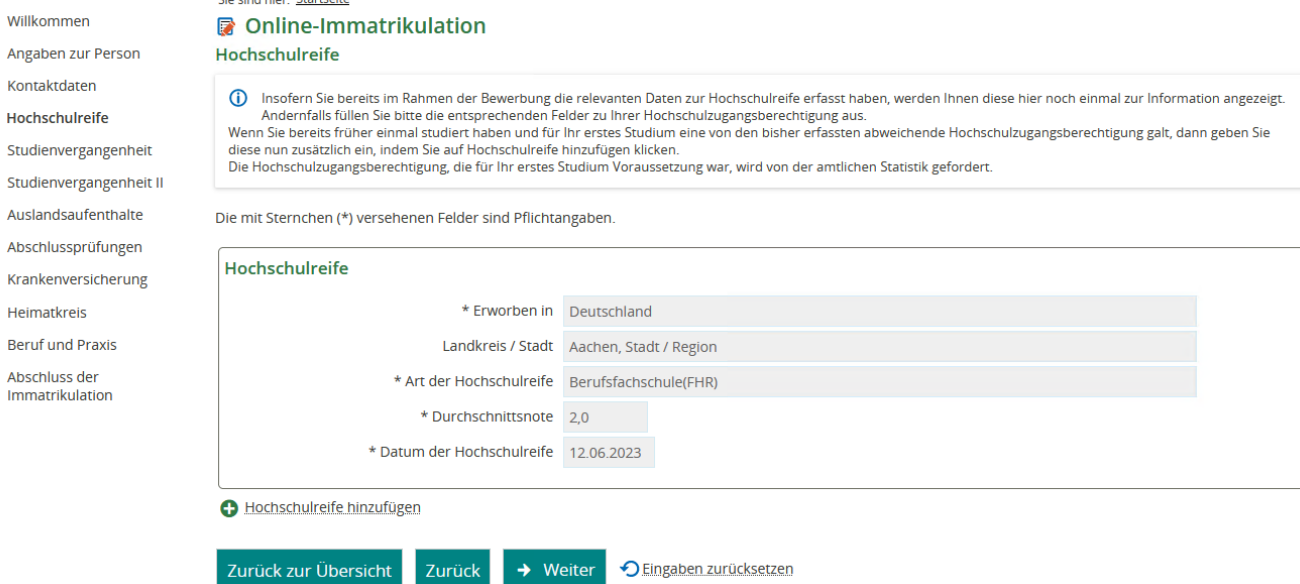

Wenn Sie bereits an einer deutschen Hochschule studiert haben, füllen Sie bitte in den beiden folgenden Seiten zur Studienvergangenheit die notwendigen Felder aus. Ist dies nicht der Fall, dann überspringen Sie alle Felder und fahren mit **"Weiter"** fort.

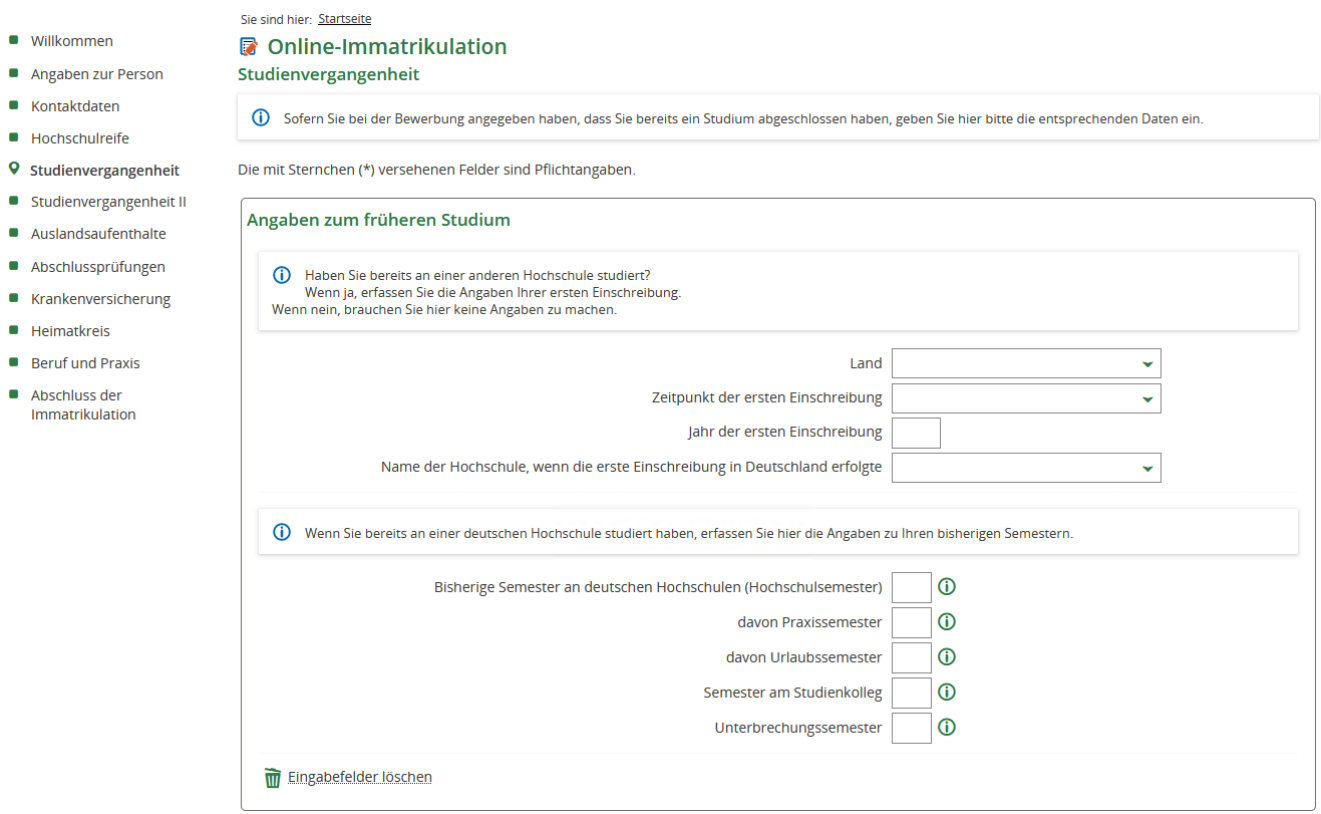

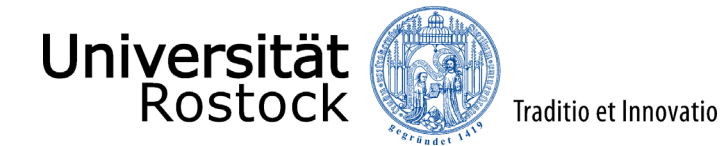

Die mit Sternchen (\*) versehenen Felder sind Pflichtangaben.

■ Kontaktdaten

**E** Heimatkreis Beruf und Praxis Abschluss der<br>Immatrikulation

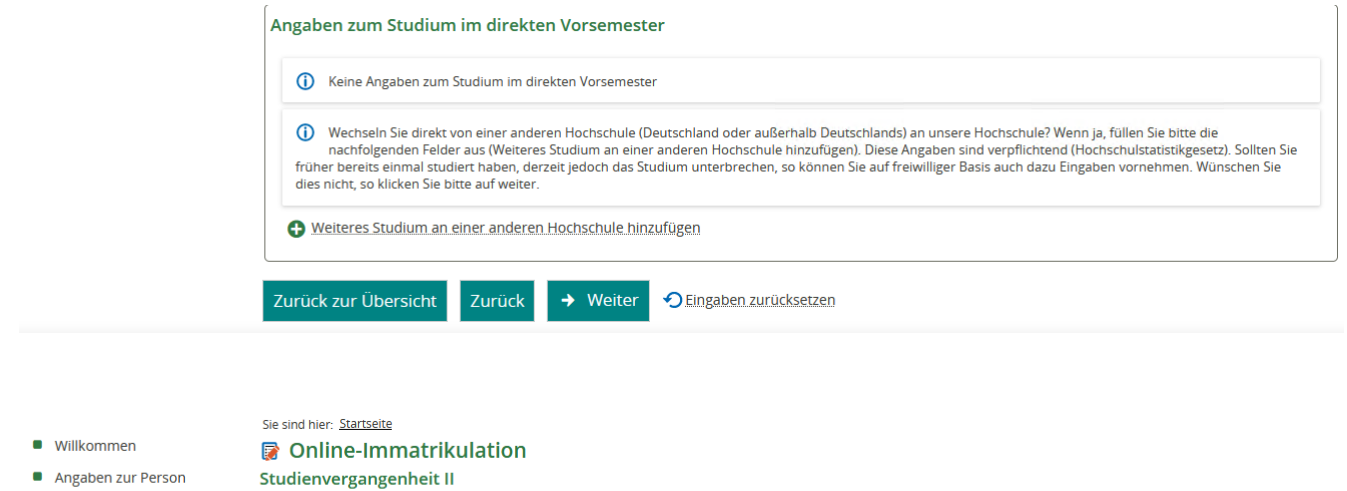

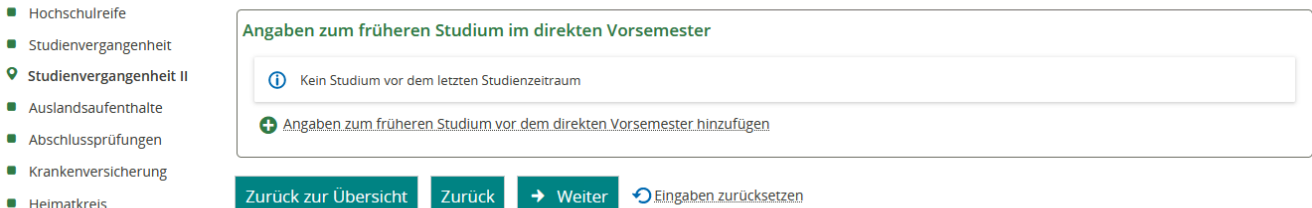

Insofern Sie bereits an einer Hochschule außerhalb Deutschlands studiert haben, so füllen Sie die folgenden Felder aus und klicken Sie anschließend auf **"Weiter"**. Ist dieser Reiter für Sie nicht relevant, fahren Sie mit einem Klick auf **"Weiter"** fort.

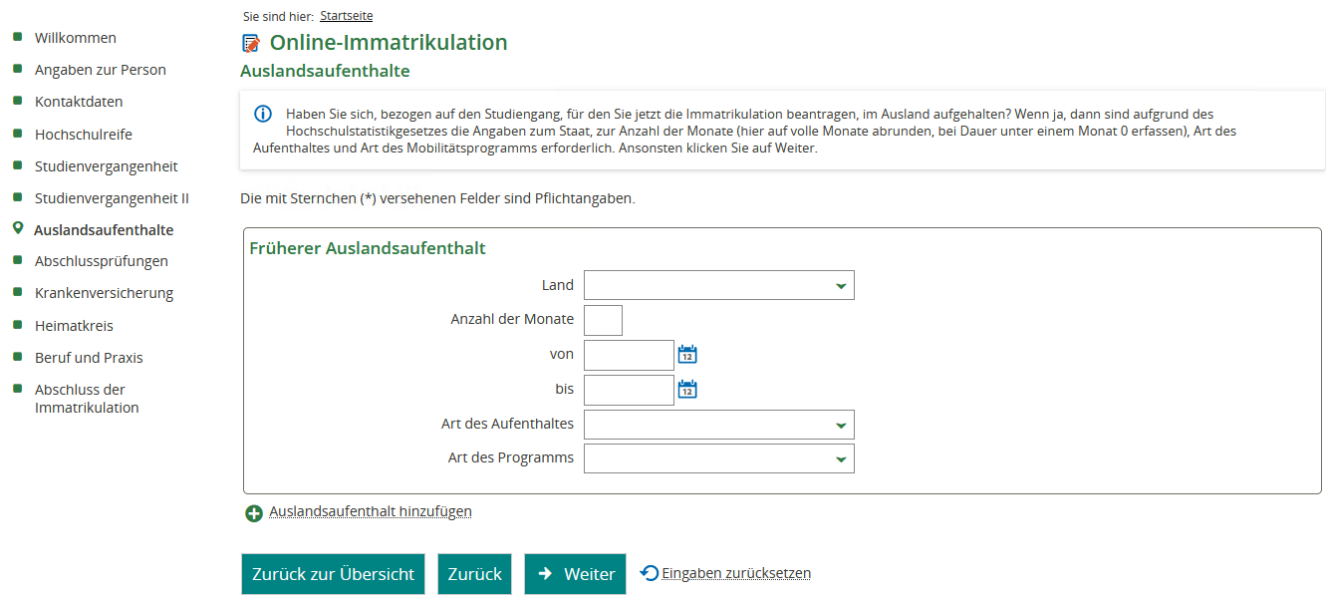

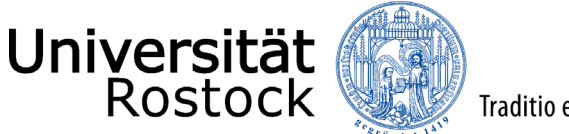

and a

**Continued** 

Haben Sie bereits einen oder mehrere Studienabschlüsse erworben, so sind die nachfolgenden Felder zu füllen.

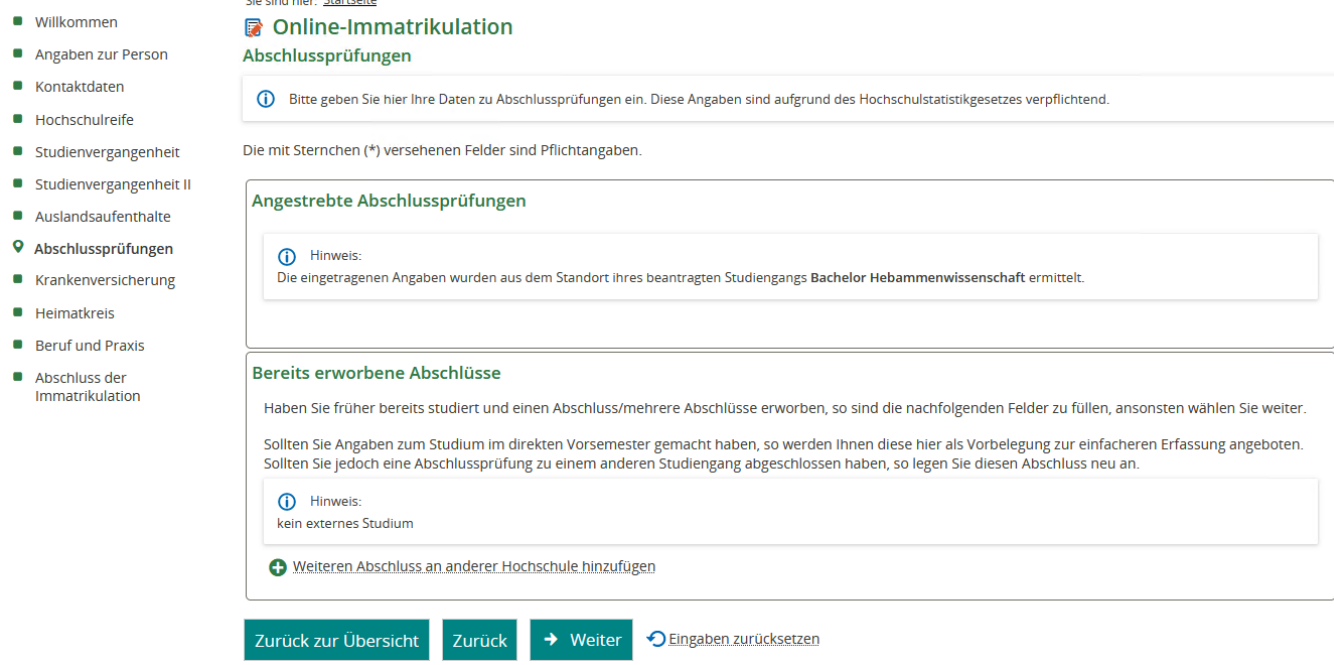

Bitte geben Sie im Folgenden an, ob Sie **"gesetzlich versichert"** oder **"von der Versicherungspflicht befreit"** sind. **Informieren Sie Ihre Krankenkasse rechtzeitig über die Immatrikulation an der Universität Rostock und lassen den elektronischen Nachweis über Ihren Versicherungsstatus durch die Krankenkasse übermitteln.** Bitte geben Sie dazu unsere **Absendenummer H0001053** an.

(*Hinweis: Ab dem 01.01.2022 erfolgt der Datenaustausch zwischen Hochschulen und Krankenkassen laut § 199a SGB V ausschließlich elektronisch. Das bisherige Papierverfahren wird somit abgelöst. Gemeldet werden unter anderem der Versicherungsstatus sowie Informationen zu Beginn und Ende des Studiums.*)

Bitte beachten Sie, dass im Falle einer privaten Versicherung, eine Befreiung von der gesetzlichen Krankenversicherungspflichtig erforderlich ist. Wenden Sie sich dafür bitte an eine gesetzliche Krankenkasse.

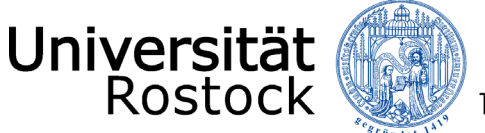

Traditio et Innovatio

ZENTRALE UNIVERSITÄTS-VERWALTUNG - S2 STUDIERENDEN-**SEK RETARIAT** 

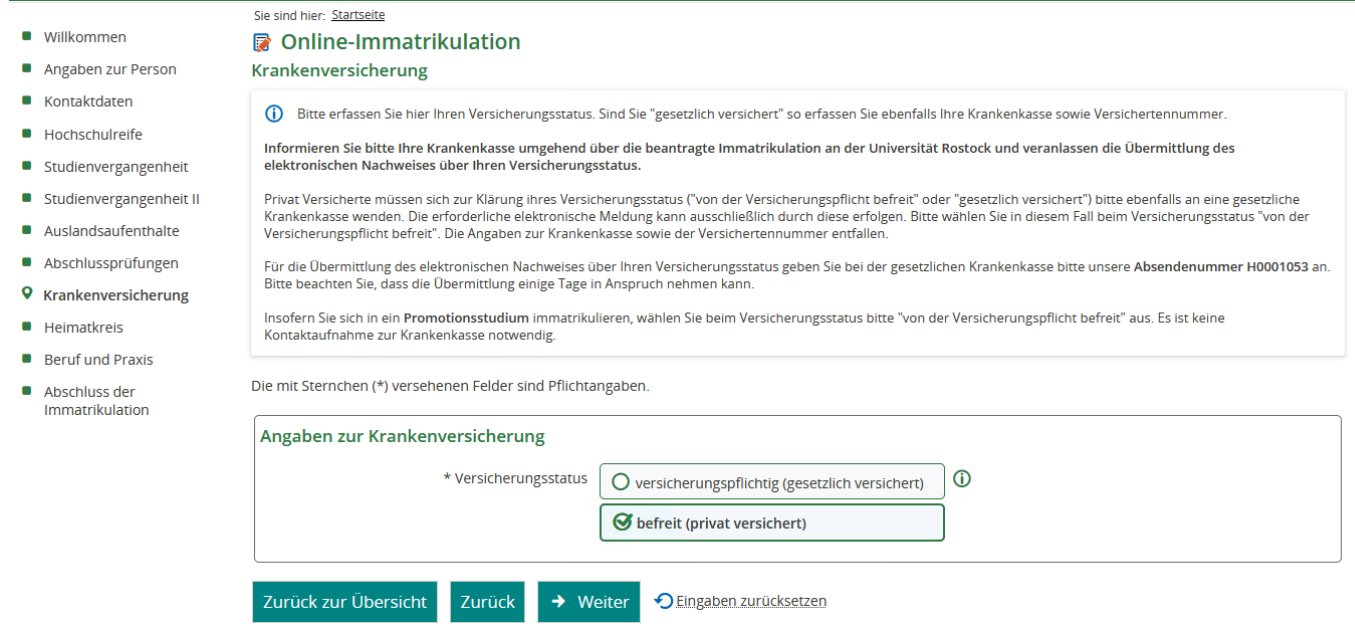

Im nächsten Fenster geben Sie Ihre Heimatanschrift mit Hauptwohnsitz an. Diese Angaben sind ggf. schon vorbelegt.

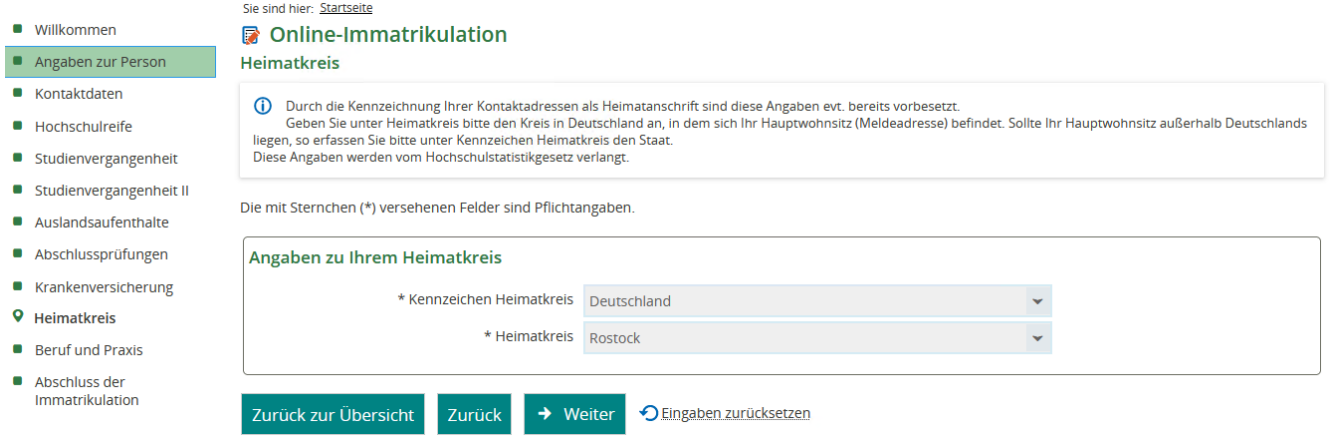

Haben Sie Berufserfahrung vorzuweisen und / oder Praktika absolviert, so geben Sie diese bitte hier an.

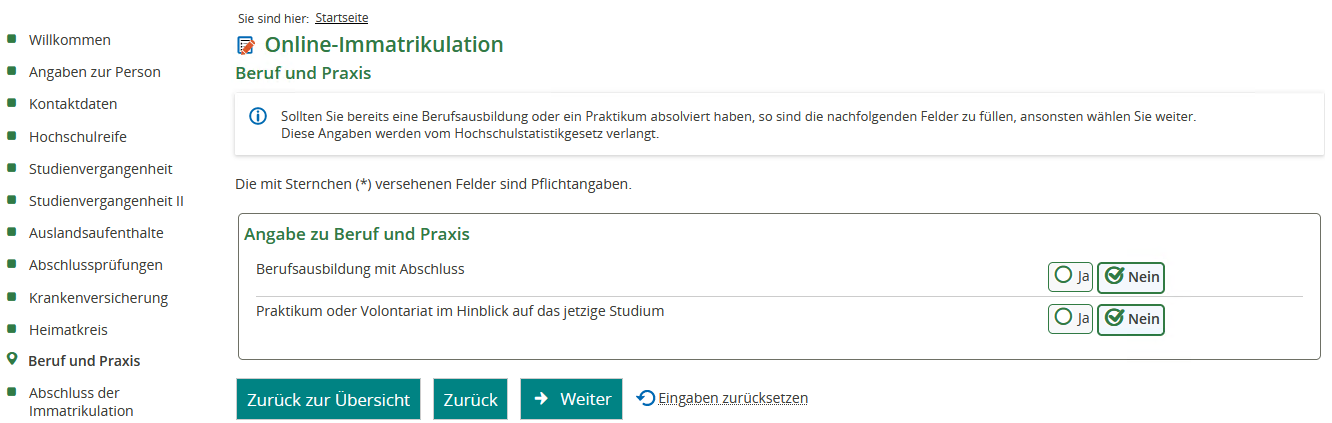

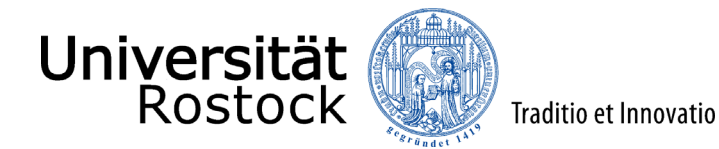

Sie haben nun Ihre Daten erfasst und mit einem Klick auf **"Erfassung von Immatrikulationsdaten abschließen und zurück zur Übersicht"** wird Ihre Immatrikulation abgeschlossen.

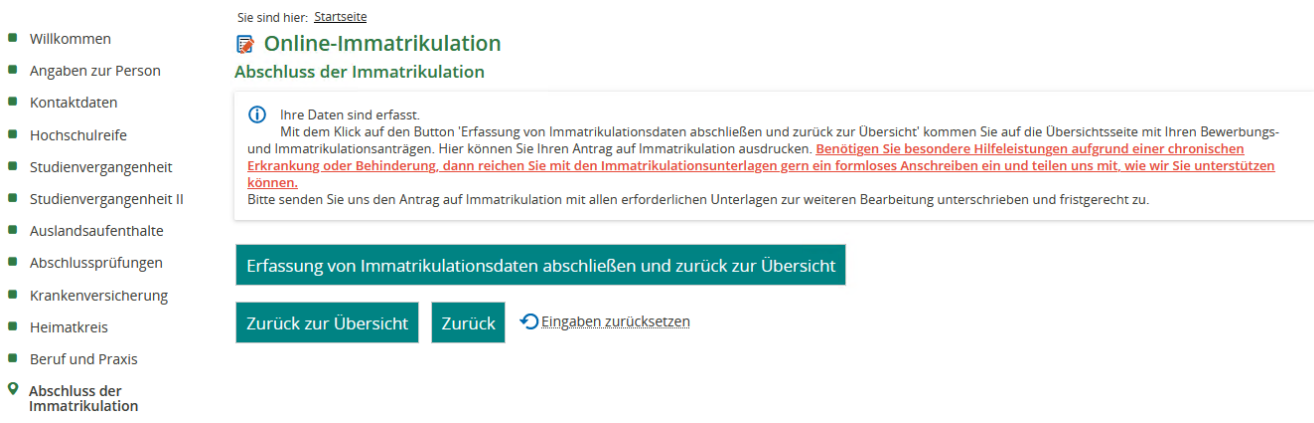

Mittels Klick auf den Button **"Antrag auf Immatrikulation drucken"** öffnet sich der Immatrikulationsantrag. Bitte drucken Sie diesen aus und übersenden ihn unterschrieben mit den noch einzureichenden Unterlagen, bis zum Ende der Immatrikulationsfrist an die Universität Rostock. Eine Liste der einzureichenden Unterlagen ist auf dem ausgedruckten Antrag zu finden.

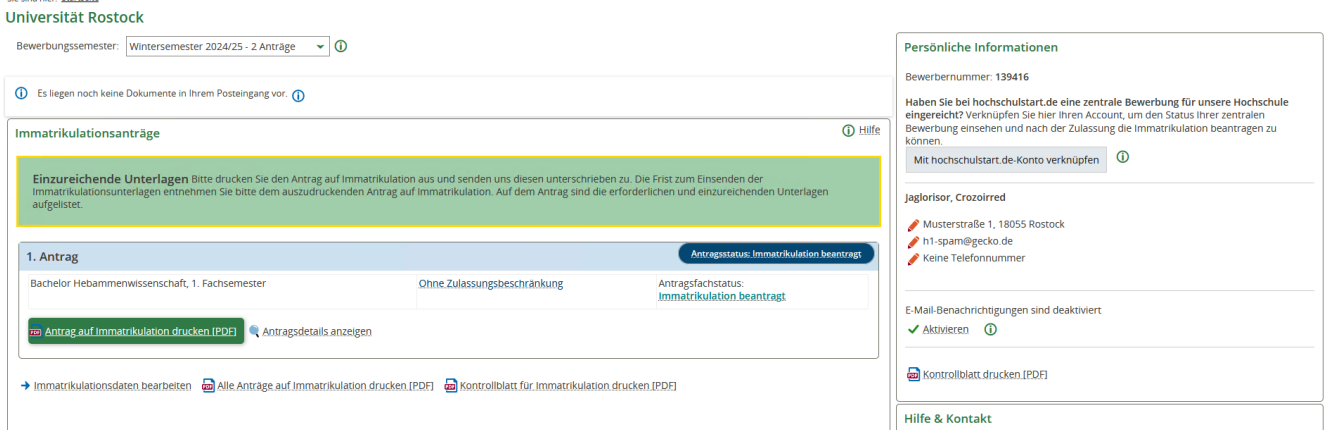

Weitere Hinweise und Informationen:

- Eingereichte Unterlagen werden nach der Bearbeitung vernichtet. Fügen Sie deshalb im eigenen Interesse Ihren Unterlagen keine Originaldokumente bei, sondern ausschließlich amtlich beglaubigte Kopien.
- Bitte heften oder klammern Sie die Unterlagen nicht und reichen diese in der Mindestgröße A5 ein. Eine Bestätigung über den Posteingang von Unterlagen erfolgt grundsätzlich nur, wenn eine als Eingangsbestätigung vorbereitete, frankierte und adressierte Postkarte beigefügt wurde

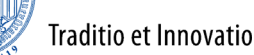

Fehlende Unterlagen und Informationen werden auch im Rahmen der Bearbeitung Ihrer Immatrikulationsunterlagen weiterhin im Bewerbungsportal hinterlegt. Prüfen Sie daher regelmäßig Ihren Account.

## **Hinweise bei den Teilzulassungen in Mehrfachstudiengängen für das Haupt- und Nachrückverfahren**

Sie haben ein Zulassungsangebot für ein oder mehrere Fächer eines Mehrfachstudiengangs (Lehramt an Gymnasien, Lehramt an Regionalen Schulen, Lehramt für Sonderpädagogik, 2-Fach-Bachelorstudiengänge). Damit Sie einen Platz für diesen Studiengang annehmen und sich einschreiben können, benötigen Sie für alle zulassungsbeschränkten Fächer Ihrer gewünschten Kombination ein Zulassungsangebot. Fehlt Ihnen ein Zulassungsangebot für ein gewünschtes Fach, so können Sie dieses Fach auch durch ein anderes mit einem Zulassungsangebot aus einem anderen Antrag oder durch ein freies Fach ersetzen. Dafür gehen Sie bitte auf **"Alternative Fachkombinationen prüfen"**, durchlaufen mit Ihrer neu gewählten Kombination erneut die Online-Bewerbung – wobei Änderungen Ihrer zuvor eingegebenen Daten nicht möglich sind – und geben den Antrag ab.

**ACHTUNG**: Haben Sie zum Beispiel im 2-Fach-Bachelorstudiengang Erziehungs- und Bildungswissenschaften einen Studienplatz im Zweitfach erhalten, muss dies auch in der Rekombination das Zweitfach bleiben und Sie können nur das Erstfach tauschen.

Bitte beachten Sie: Wenn Sie ein Zulassungsangebot nicht annehmen, dann verfällt es nach Ablauf der Immatrikulationsfrist!

## Abgegebene Anträge

Universität

Rostock

(i) Hilfe

Teilzulassungen in Mehrfachstudiengängen

Sie haben ein Zulassungsangebot für ein oder mehrere Fächer eines Mehrfachstudiengangs (Lehramt an Gymnasien, Lehramt an Regionalen Schulen, Lehramt für Sonderpädagogik, 2-Fach-Bachelorstudiengänge). Damit Sie einen Platz für diesen Studiengang annehmen und sich einschreiben können, benötigen Sie für alle zulassungsbeschränkten Fächer Ihrer gewünschten Kombination ein Zulassungsangebot. Fehlt Ihnen ein Zulassungsangebot für ein gewünschtes Fach, so können Sie dieses Fach auch durch ein anderes mit einem Zulassungsangebot aus einem anderen Antrag oder durch ein freies Fach ersetzen. Dafür gehen Sie bitte auf "Alternative Fachkombinationen prüfen", durchlaufen mit Ihrer neu gewählten Kombination erneut die Online-Bewerbung - wobei Änderungen Ihrer zuvor eingegeben Daten nicht möglich sind - und geben den Antrag ab.

Bitte beachten Sie: Wenn Sie ein Zulassungsangebot nicht annehmen, dann verfällt es nach Ablauf der Immatrikulationsfrist!

Alternative Fachkombinationen prüfen

Sie haben sich für mehrere Studiengänge bzw. Studienfächer beworben und für Ihren Wunschstudiengang bzw. die Wunschkombination noch keine Zulassungsangebot erhalten? Es ist möglich, dass bisher vergebene Studienplätze vor Abschluss des Studienplatzvergabeverfahrens wieder frei werden. Diese Plätze werden dann in einem Nachrückverfahren erneut vergeben und Sie haben somit noch die Chance auf einen Studienplatz.

Wir wünschen Ihnen einen guten Studienbeginn und viel Erfolg in Ihrem Studium an der Universität Rostock!